# **CITRUS GENOME DATABASE**

Resources for citrus genomics, genetics, breeding and disease research

### What is CGD?

CGD is a centralized database containing genomics, genetics, and breeding data and analysis tools for citrus research. Genome sequences are available to view and search and there is also information about genetic maps, molecular markers, and QTL. If you are a breeder who needs to manage private breeding program data, access to the Breeding Information Management System (BIMS) can be requested. Visit us at [www.citrusgenomedb.org](https://www.citrusgenomedb.org/) to see everything that is available. Each issue of the newsletter will focus on a different type of data and what features are available.

#### Genome Resources on CGD

Issue 2 | January 2022

There are multiple genomes available on CGD. For all the genomes, you can view the genome sequence and annotations in [JBrowse](https://www.citrusgenomedb.org/jbrowses); search the scaffold, transcripts, and protein sequences using the **[BLAST](https://www.citrusgenomedb.org/blast)** tool; view the different biochemical pathways using [CitrusCyc](http://ptools.citrusgenomedb.org/); and view the synteny between the genome sequences with the [Synteny](https://www.citrusgenomedb.org/synview/search) Viewer tool.

Some of the available citrus genomes and associated metrics are listed on the table below. CGD also has some *Ca.* Liberibacter sp. genomes available within the database, JBrowse, and BLAST.

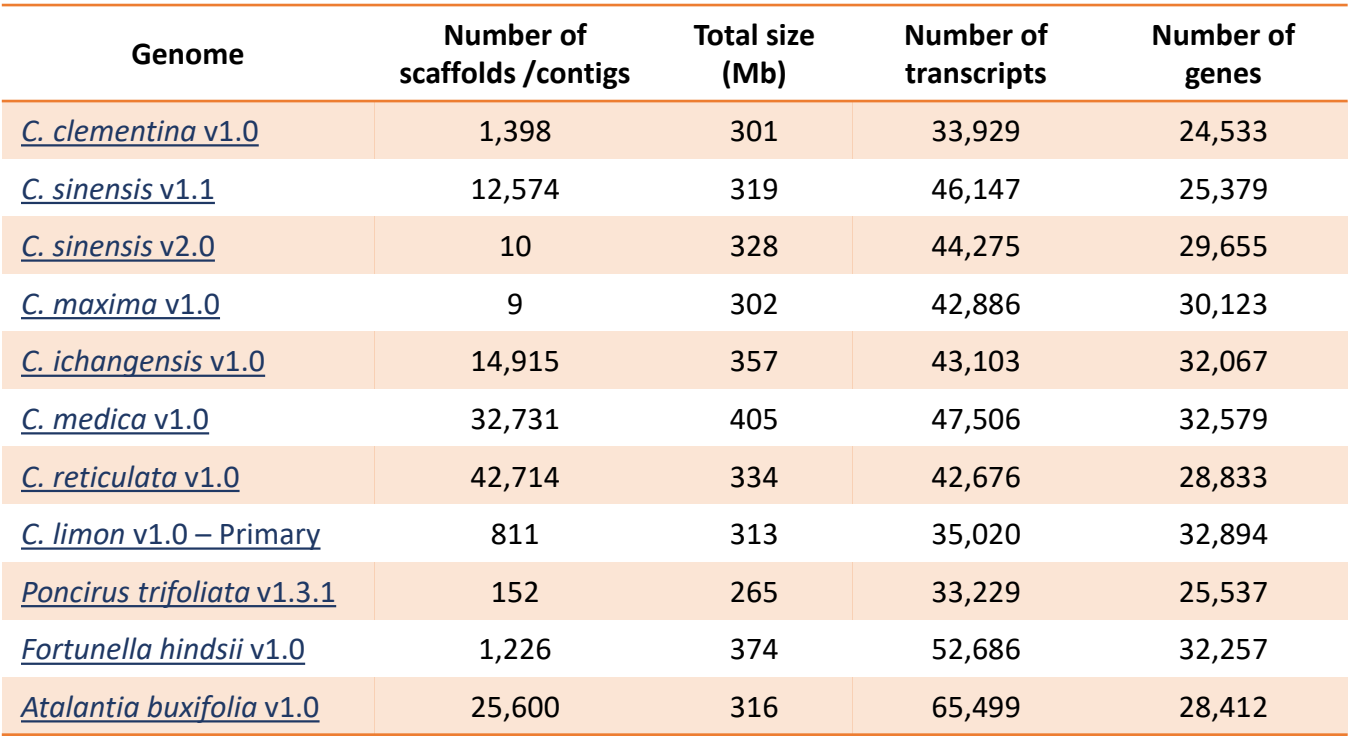

#### Genome Synteny Viewer

One of the additional analyses that CGD does with provided genome data is a synteny (gene order) comparison between the genomes. The analysis is conducted with [MCScanX](https://www.ncbi.nlm.nih.gov/pmc/articles/PMC3326336/) and displayed using the Tripal [Syntenic](https://github.com/tripal/tripal_synview) Viewer module.

Using the simple web [interface](https://www.citrusgenomedb.org/synview/search), select the first genome and a chromosome or scaffold, and then select one or more genomes to compare against. The pairwise comparison data is displayed in a circos plot and syntenic blocks can be selected and viewed in a more detailed, linear side-by-side view.

In the detailed view, there is also an accompanying table that lists the corresponding mRNAs and has hyperlinks to the corresponding mRNA feature page on CGD. Each mRNA feature page has the associated sequences and details about homology to the Swiss-Prot protein and InterPro protein family databases.

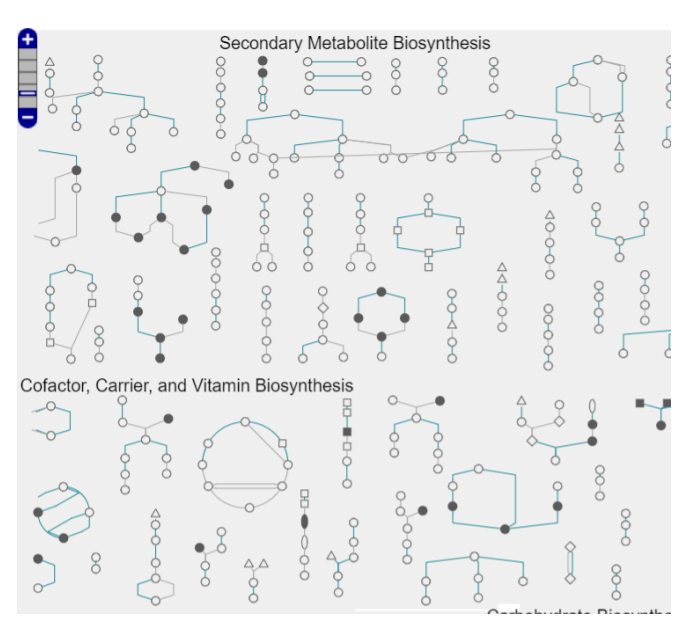

Section of the Cellular Overview diagram from the primary haplotype of *C. limon* genome.

# Join the [CGD Mailing List](https://www.citrusgenomedb.org/mailing_list) and follow us on [Twitter](https://twitter.com/CGD_news)

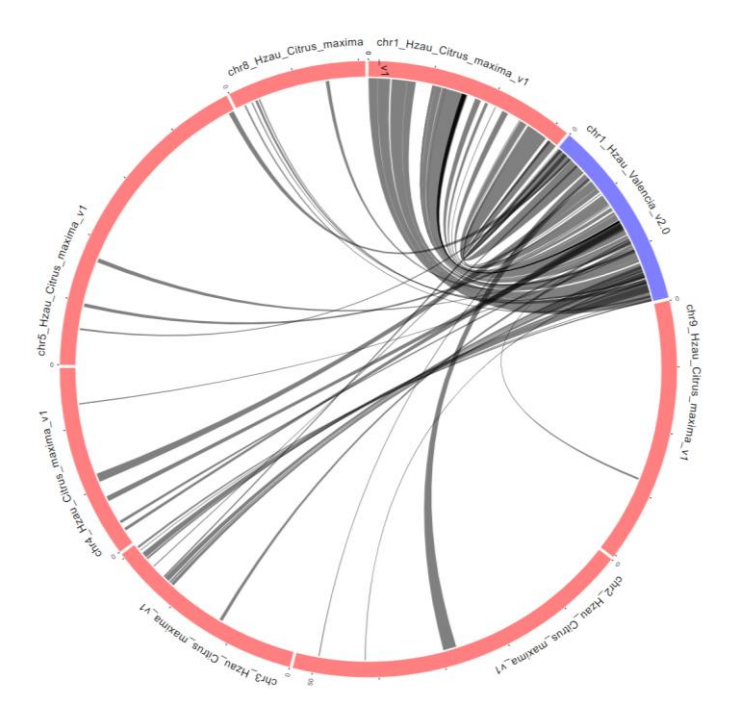

Synteny plot of Chromosome 1 from *C. sinensis* v2.0 compared to the *C. maxima* v1 genome.

## **CitrusCyc**

Genomes added to CGD are also analyzed with [Pathway](http://bioinformatics.ai.sri.com/ptools/) Tools to identify metabolic pathways. The data is then displayed with an embedded instance of the software on CGD under the [CitrusCyc](http://ptools.citrusgenomedb.org/) tool.

Users can also overlay data from transcriptomics or metabolomics experiments onto the cellular overview graphic. The pathways that have corresponding data are color coded to show over- or under-expression.

CitrusCyc accounts can also be requested to allow users to upload, sort, and save data using the SmartTables feature. For more details on how to use the CitrusCyc tool, watch the video on the MainLab Bioinformatics [YouTube](https://youtu.be/ObhaY27k9zA) channel.

Funded by: USDA National Research Project (NRSP10), USDA-NIFA Specialty Crop Research Initiative, NSF Plant Genome Research Program